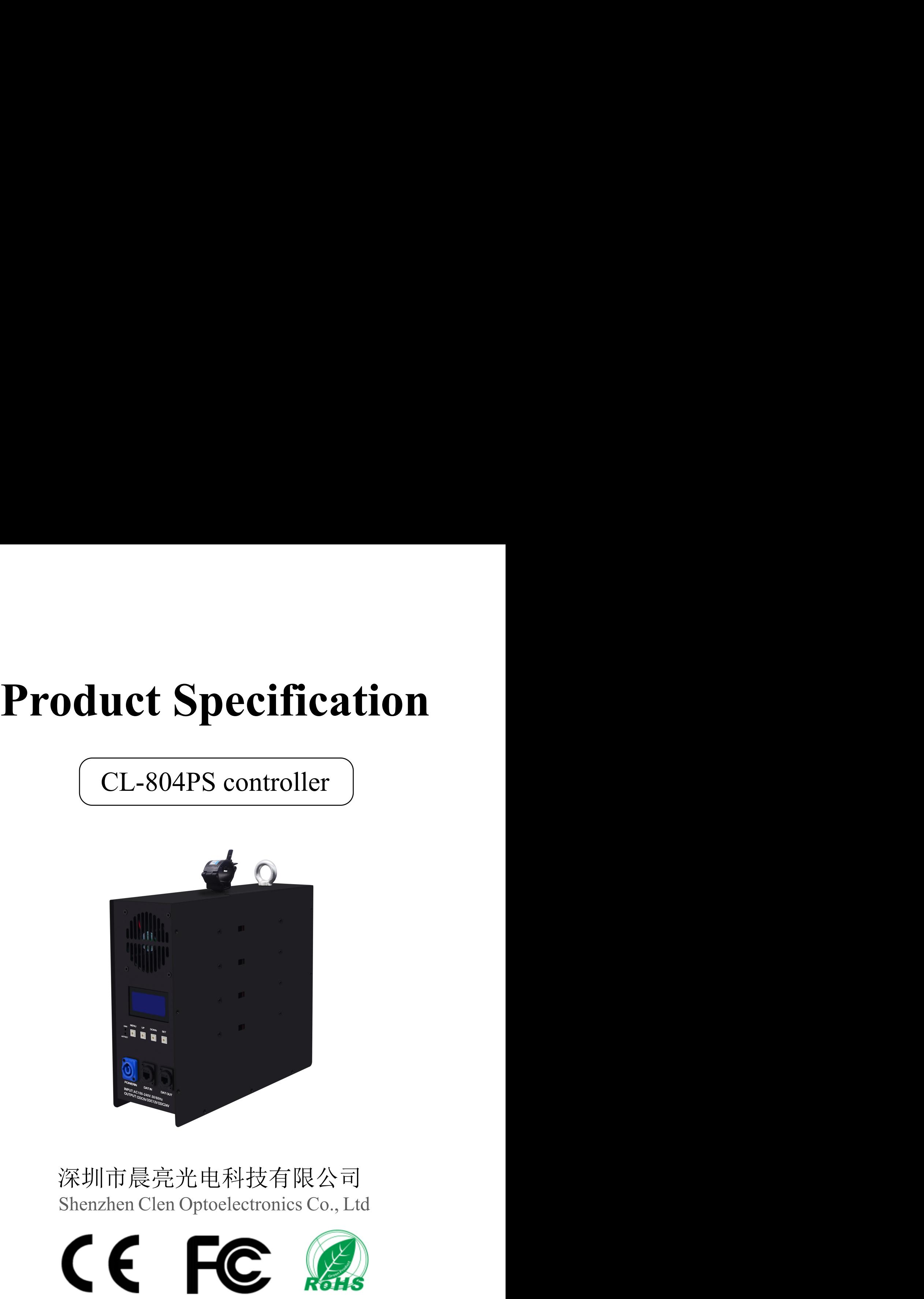

# 深圳市晨亮光电科技有限公司

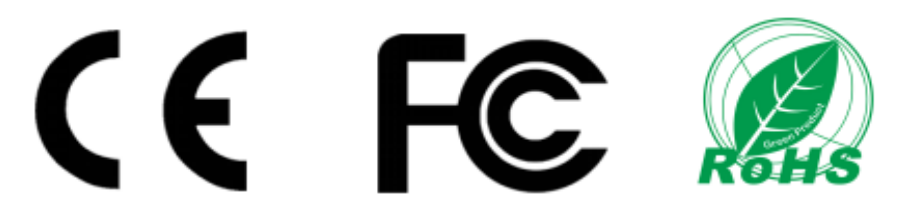

Shenzhen Clen Optoelectronics Co., Ltd www.clenled.com

#### **Product name**:**8 ports led controller**

#### **Product mode**:**CL-804PS**

**Overview:** Based on the ARTNET protocol Ethernet network driver, the controller can convert the network data packets in the ARTNET protocol into standard DMX512 data or SPI data. The controller has two control modes: ARTNET and SD card, which can perform effect recording and can be used offline; it has 8 output ports, and each port support 680 pixels. This product can be widely used in stage performance lighting control system, stage performance, bar lighting and other occasions, and it is more convenient to use with our lamps.

#### **Product picture**:

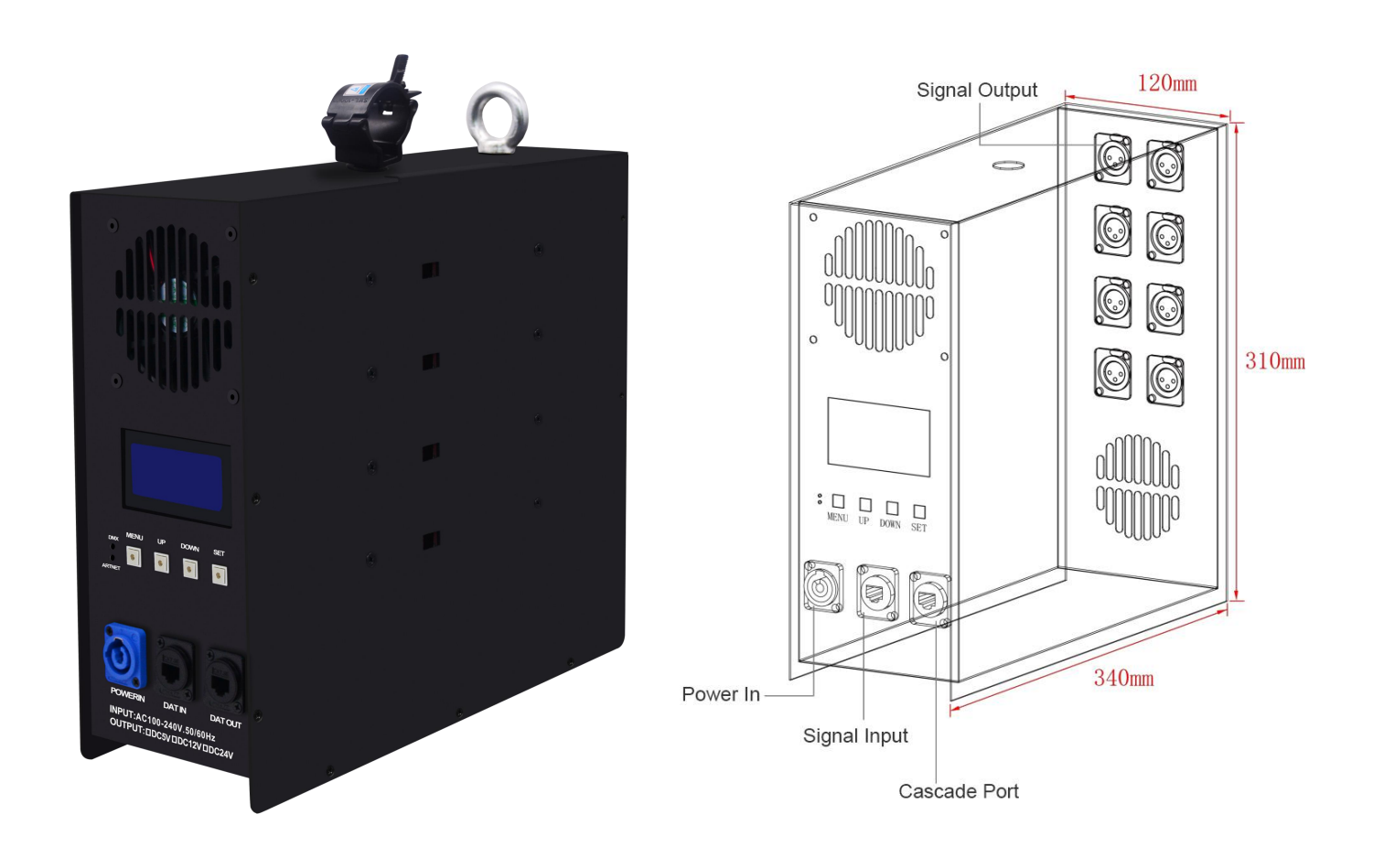

Shenzhen Clen Optoelectronics Co., Ltd www.clenled.com

#### **Product features**:

 $\Lambda$ <sup>111</sup>\*\*

- $\triangleright$  Input voltage: AC110—220V
- $\geq$  65536 gray scale control;
- $\geq$  8 ports, each port support 680 pixels;
- Two signal modes, ARTNET mode and SD card mode;
- Support effect recording and offline control, 31 effects can be recorded;
- $\triangleright$  Built-in power supply, simple wiring, easy to use;

#### **Parameter list**

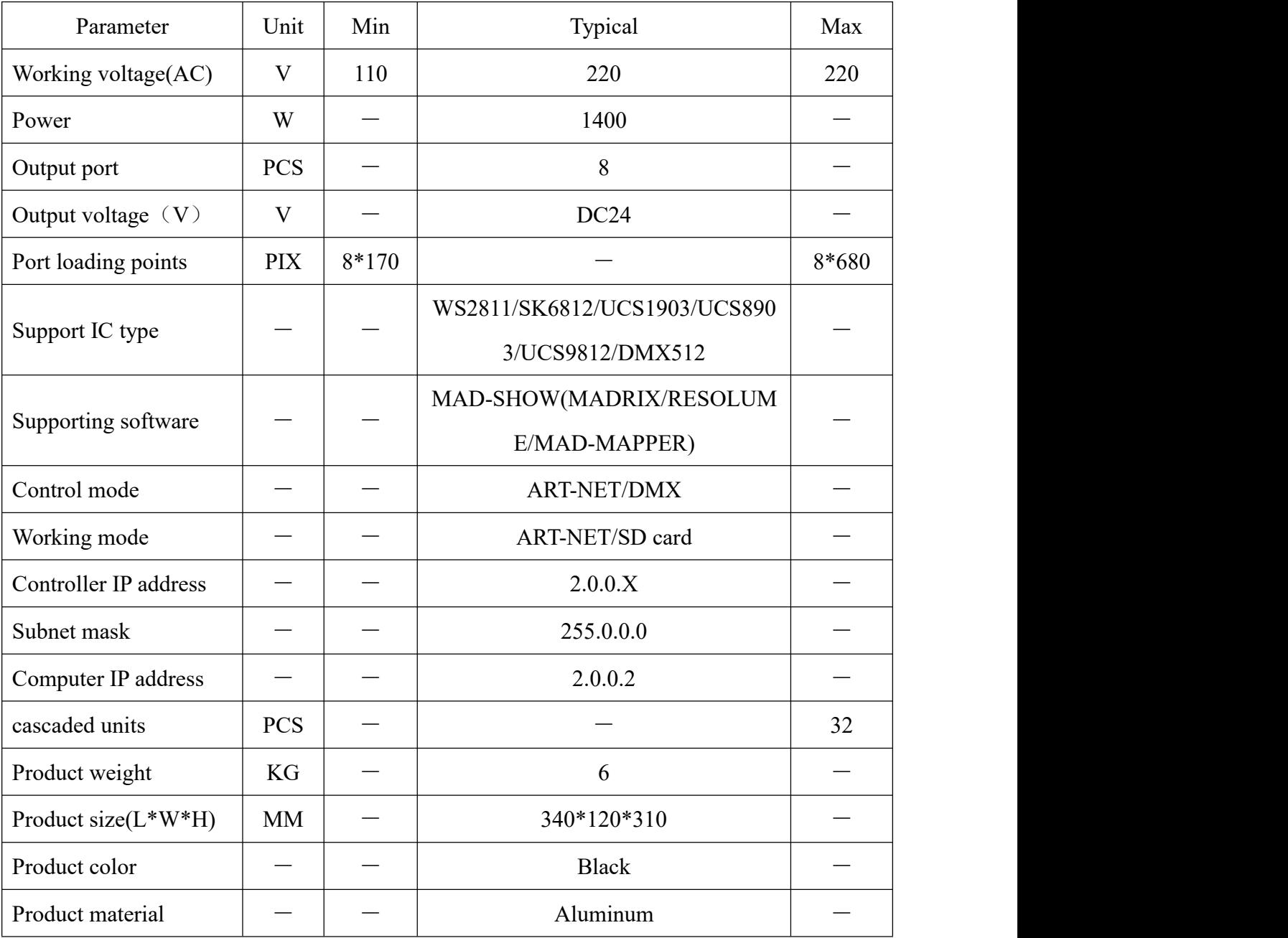

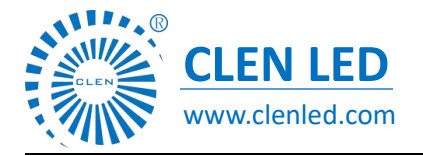

Shenzhen Clen Optoelectronics Co., Ltd www.clenled.com

#### ◆ **Connection**

①connect controller input port

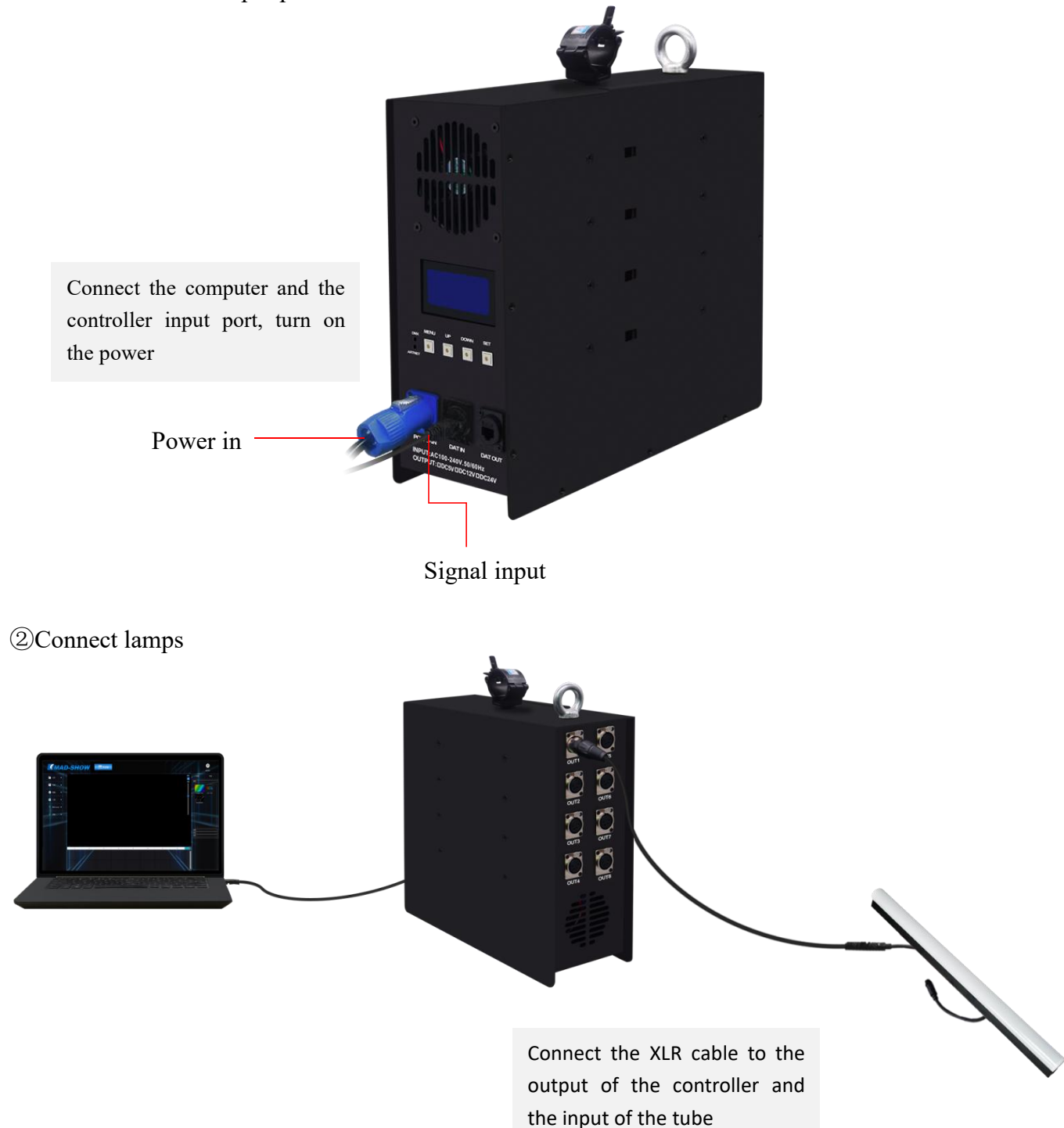

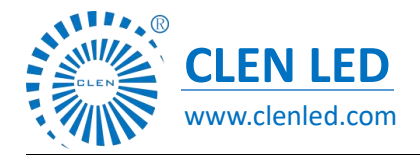

Shenzhen Clen Optoelectronics Co., Ltd www.clenled.com

③Console connect controller

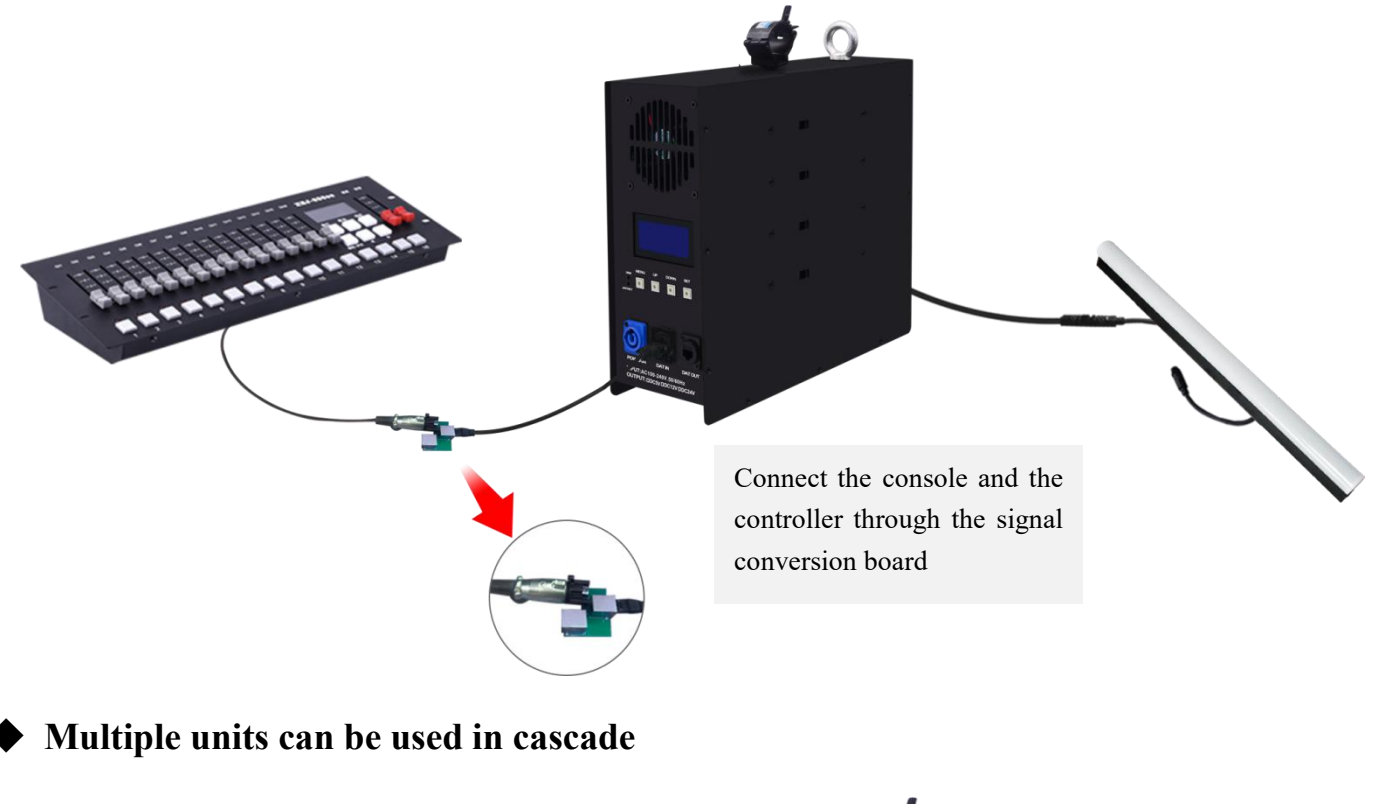

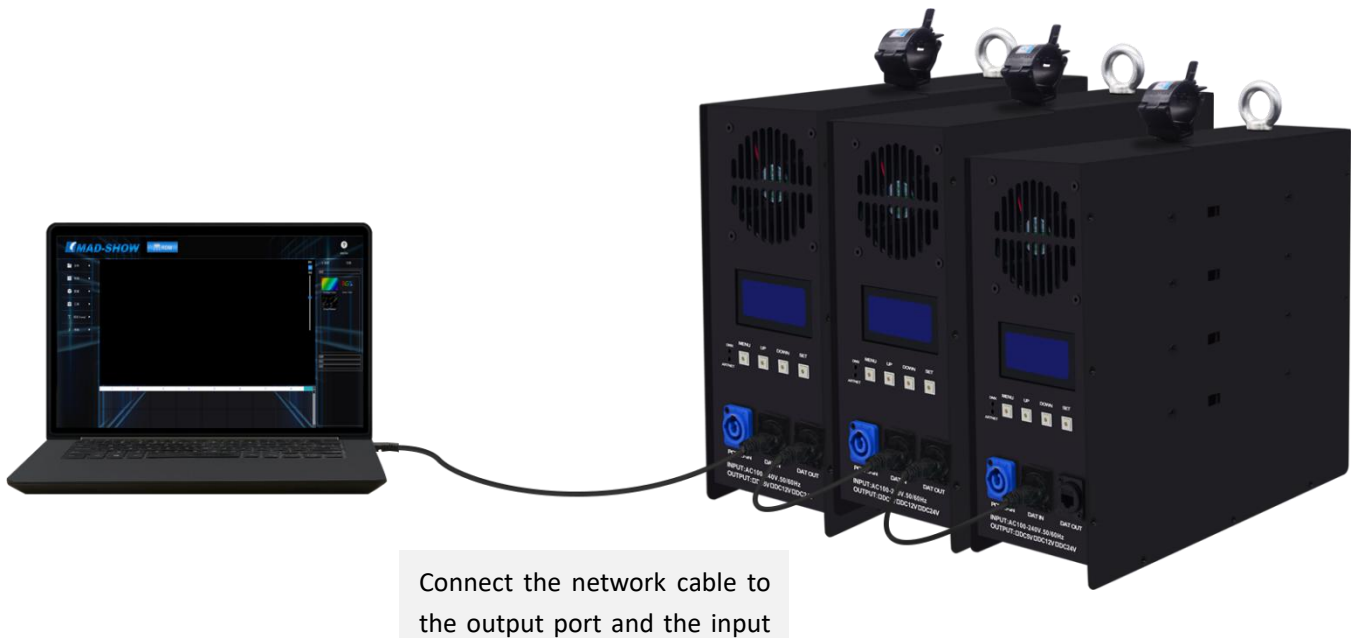

port of the next controller

## **Note: When multiple controllers are cascaded, each controller IP setting cannot be the same!**

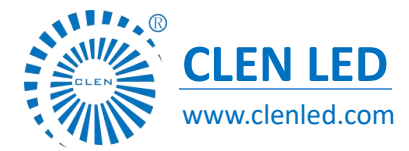

深圳市晨亮光电科技有限公司 **CLEN LED** Shenzhen Clen Optoelectronics Co., Ltd www.clenled.com

#### ◆ **Control mode**

**ARTNET mode**:①After the controller is powered on, it enters the "ART-NET" mode by default,long press "MENU" for3 seconds to enter the parameter setting, and click "UP" or "DOWN" to select the parameter that needs to be modified;

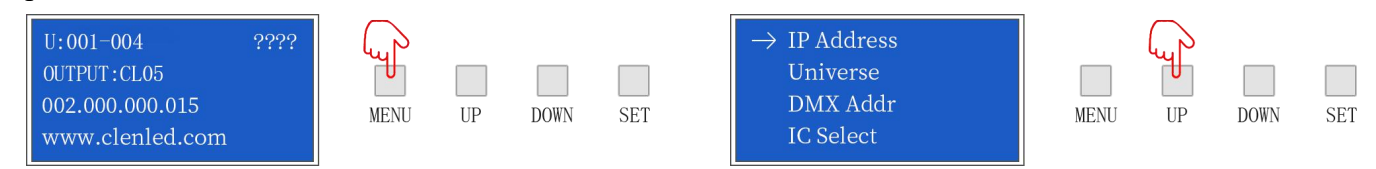

②Click "SET" to enter the parameter list to modify the parameters ("UP""DOWN" switch parameter values), click "SET" again to save, and long press "MENU" to return to the initial interface. The controller port output is an independent port output, one port maximum 680 pixels (IC UCS8903 has a maximum of 340 pixels).

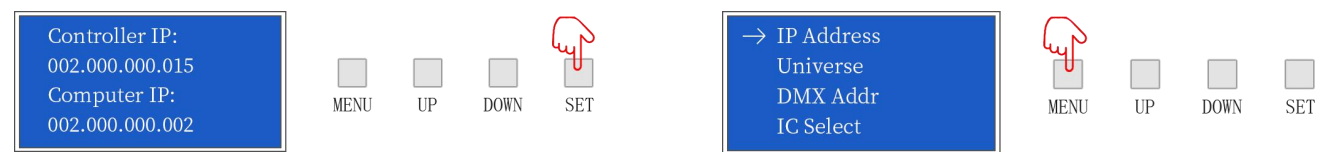

**SD card mode**:①After the controller is powered on, it enters the "ART-NET" mode by default, and simultaneously presses "UP" and "DOWN" for 3 seconds to enter the SD card mode;

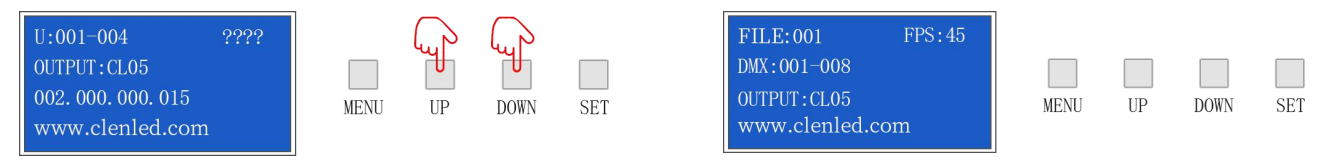

②Click "UP" or "DOWN" to switch the built-in effects; click "MENU" or "SET" to switch the effect speed; total 31 built-in effects can be selected; long press "UP" and "DOWN" for 3 seconds to exit the SD card model.

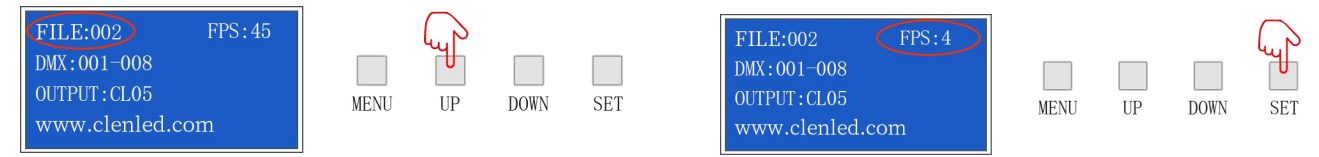

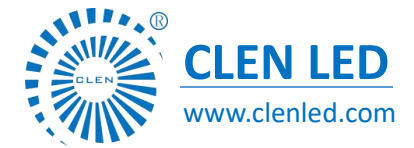

Shenzhen Clen Optoelectronics Co., Ltd www.clenled.com

## **DMX Channel Table Description**

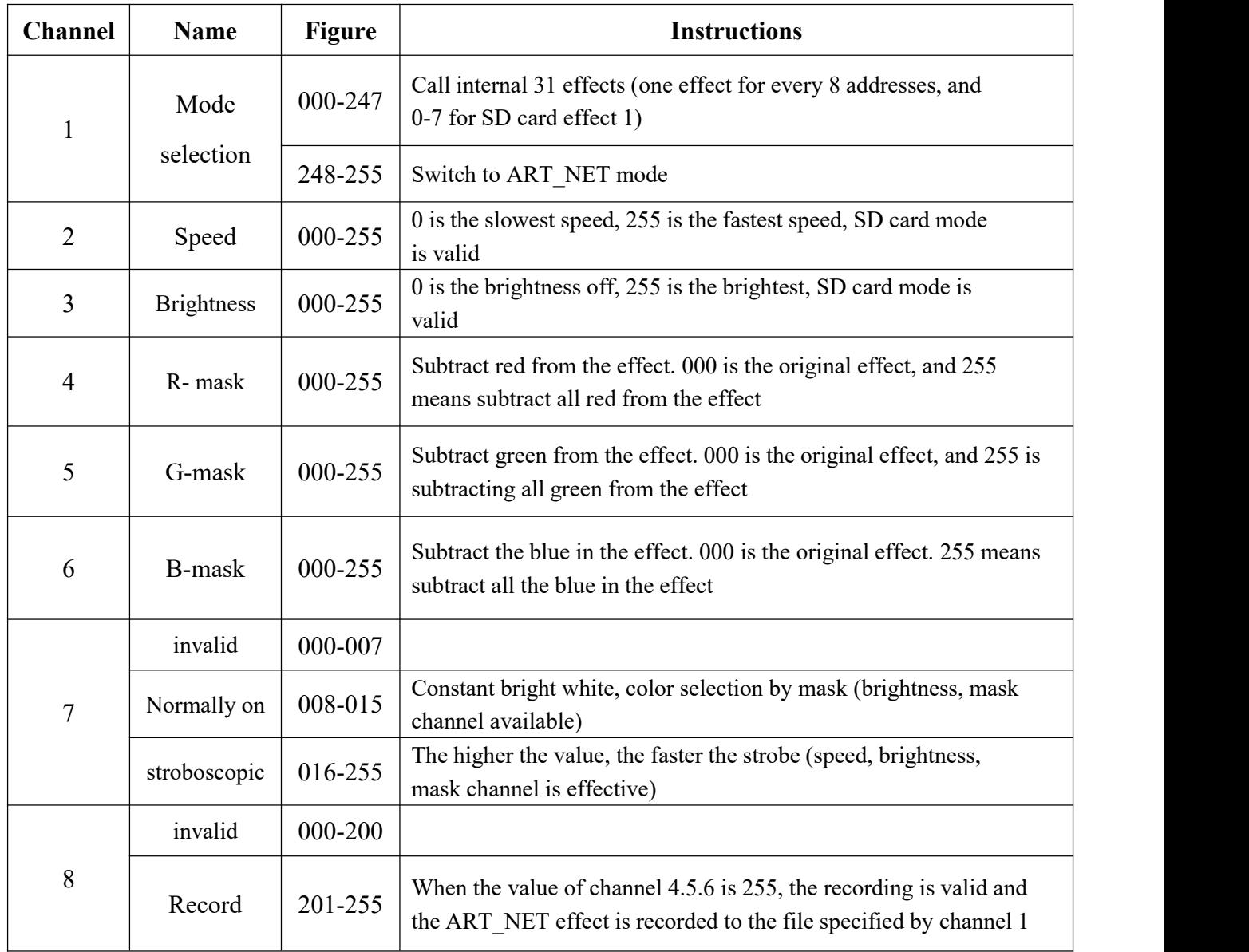

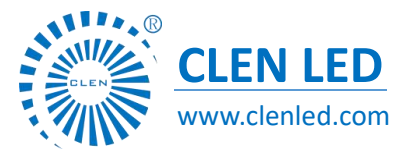

Shenzhen Clen Optoelectronics Co., Ltd www.clenled.com

### **Application**

- 1. Stage performance;
- 2. The site of the product/press conference;
- 3. Concert lighting control;
- 4. Bar and KTV lighting control

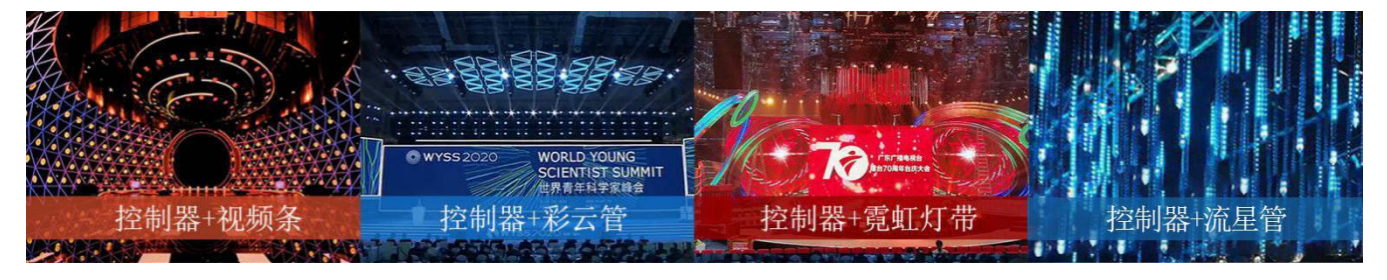

#### **Common problems**

#### (1) **Question**:**After the wiring is completed, the controller cannot be connected?**

Answer: Check whether the wiring is correct and whether the plug is loose; after confirming that the connection is correct, check whether the controller computer IP (Computer IP) is consistent with the subnet mask. The corresponding computer IP and subnet mask are as follows:

IP:002.000.000.002 Subnet mask will be 255.000.000.000

IP:192.168.001.001 Subnet mask will be 255.255.255.000

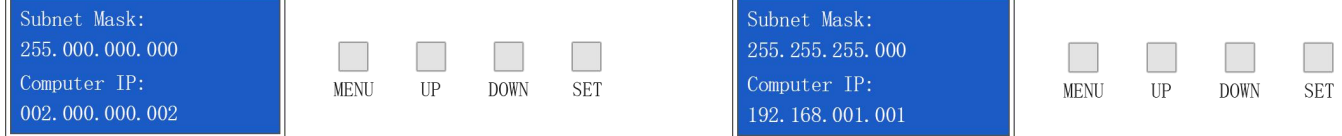

# (2) **Question:The controller is connected, but only the firstlamp lights up? (Controller IC model setting)**

Answer: Check if the controller IC settings are correct.

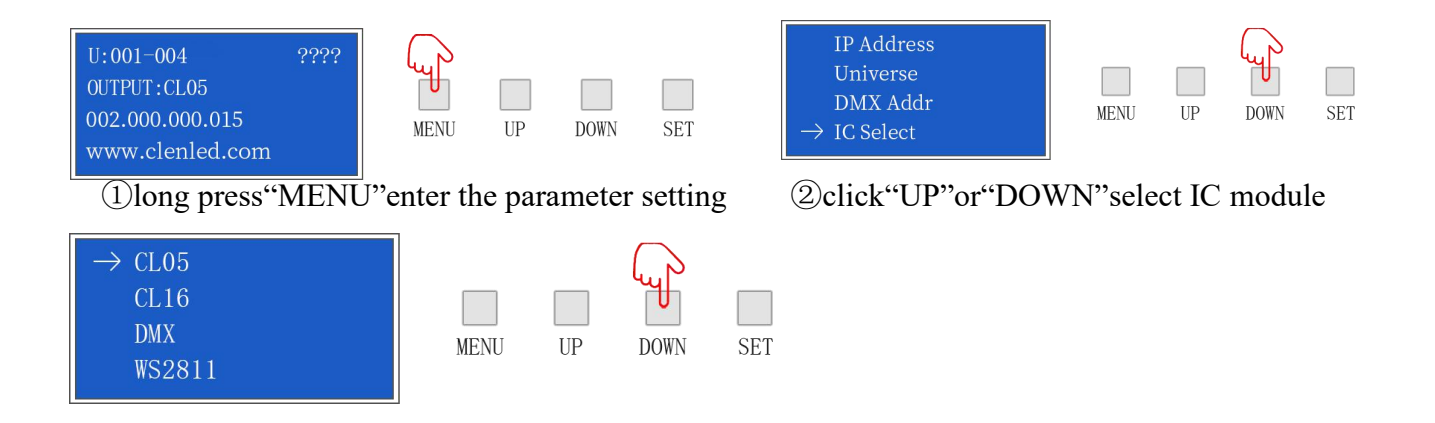

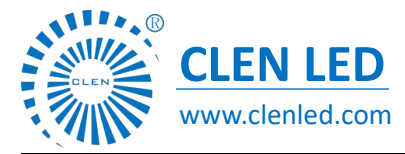

Shenzhen Clen Optoelectronics Co., Ltd www.clenled.com

③Click"SET"enter the parameter setting,press"UP"or"DOWN"choose the same IC with lamps

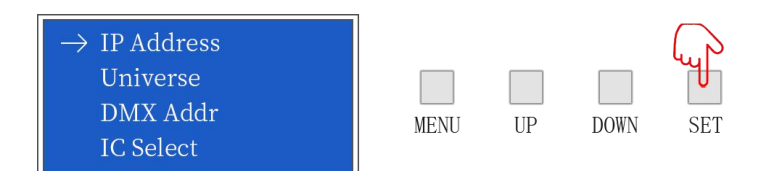

④press"SET"to save the setting,check whether the lamp is work normally, long press "MODE" to

return to the initial interface.

(3) **Question**:**The lighting effect is inconsistent with the playback order?(**Controller channel order

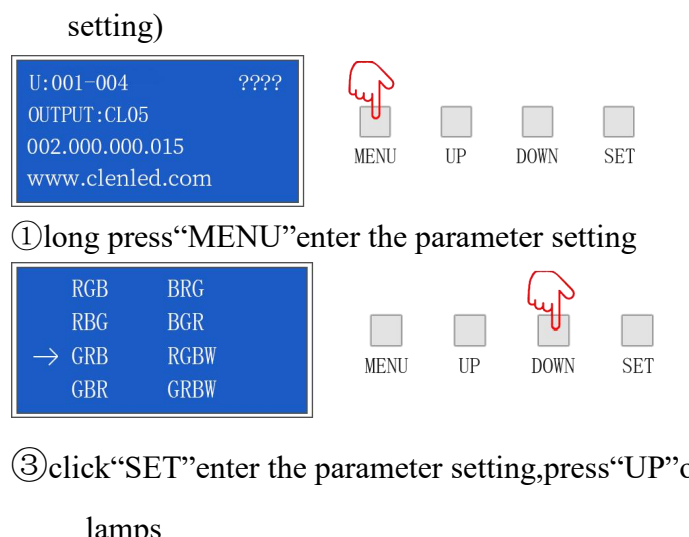

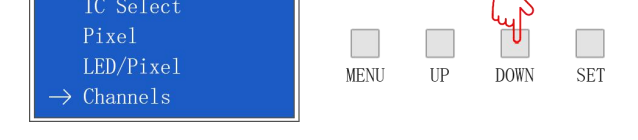

①long press"MENU"enter the parameter setting ②click"UP"or"DOWN"choose channel order

or "DOWN" choose the same channel order with

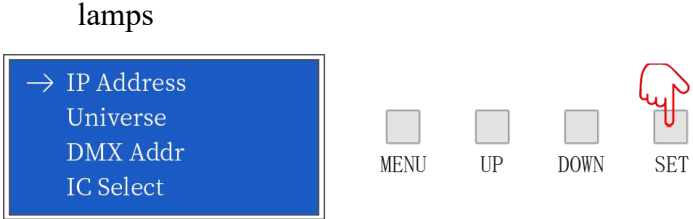

④click"SET"save setting,check whether the lamp is work normally, long press "MENU" to return to the initial interface.

#### **Setting other parameters of the controller, please refer to the above steps**

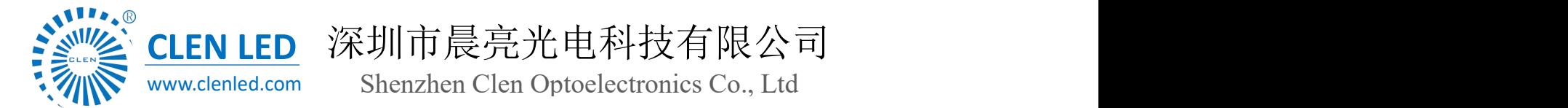

#### **Question**:**After the controllers are cascaded, some controllers have no signal? (Controller**

#### **Computer IP, Universe settings)**

Answer: Check whether the wiring is correct and whether the plug is loose; check the computer IP (Computer IP) of each controller when the connection is correct. When multiple controllers are cascaded, the computer IP of each controller cannot be the same.

#### **After the controllers are cascaded, the playback effect of each controller is the same?**

When multiple controllers are cascaded, each controller space (Universe) should be added, for example, the first one is 1-32, the second one is 33-64, and so on.

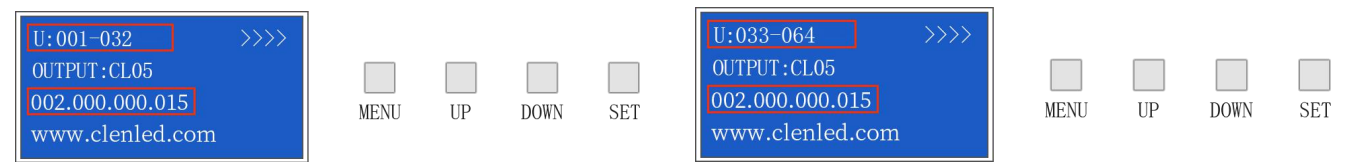

#### **Attention**

- 1.Pay attention to the use environment and be waterproof and moisture-proof;
- 2.There is high voltage inside, non-professionals should not disassemble the machine,

otherwise the consequences will be at your own risk;

- 3.The company does not guarantee man-made damage and natural damage;
- 4. If any abnormality is found during use, please contact us;